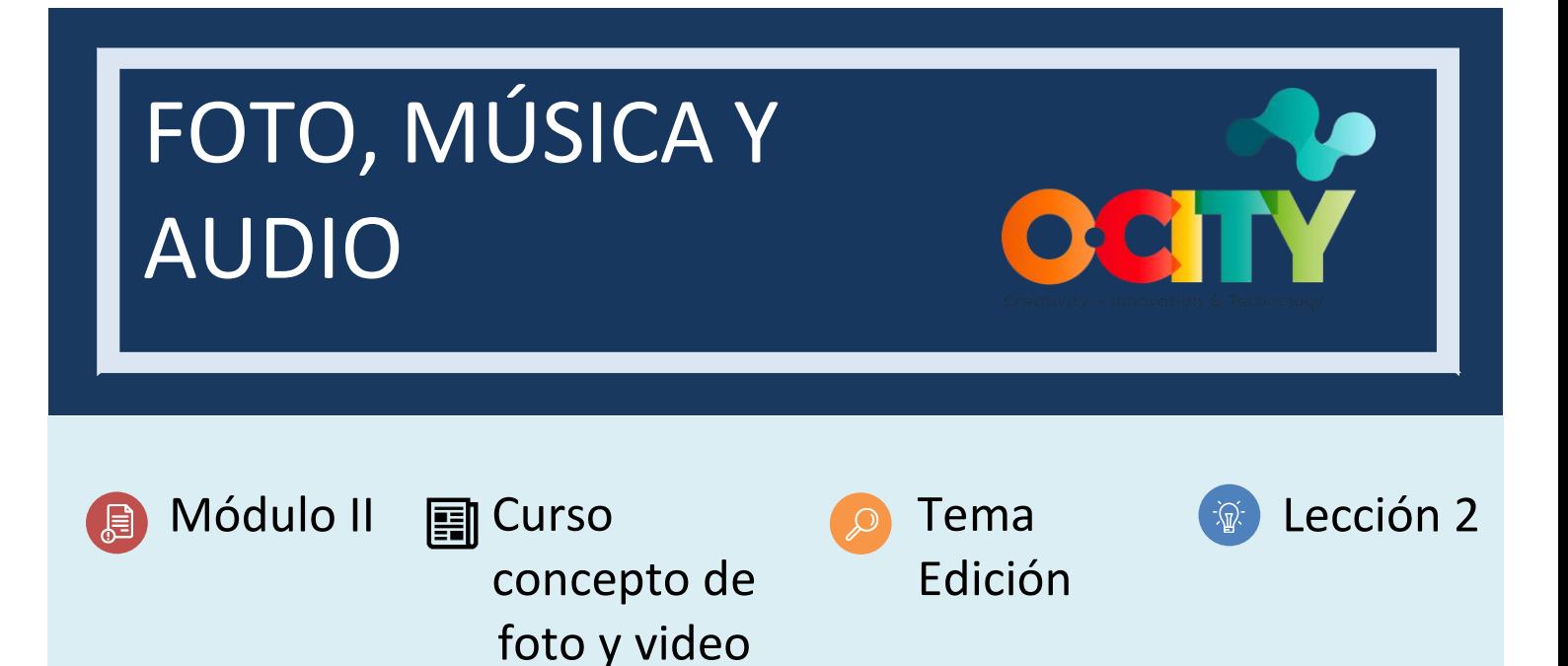

### Actividad

- **Descripción breve:** Unir tres fotos de diferentes elementos del patrimonio (natural, material cultural e inmaterial cultural), con una selección musical e incorporar un audio que los describa.
- **Metodología**: En esta actividad se trata de poner en práctica lo realizado en las actividades anteriores de forma individual. La metodología consiste en realizar tres audiovisuales básicos de tres tipologías patrimoniales diferentes para notar las diferencias en el tipo de fotografía (composición e iluminación), la música elegida, la grabación de sonidos y el discurso del guion escrito.
- **Duración:** 4 horas
- **Dificultad (Alta - media - baja)**: Alto
- **Individual / Equipo**: individual
- **Aula / Casa**: casa
- **¿Qué necesitamos para hacer esta actividad?**
	- **- Hardware:** Computador portátil, cámara fotográfica o teléfono móvil, micrófono y altavoces
	- **- Software:** navegador web
	- 1. OPENSHOT [\(https://www.openshot.org\)](https://www.openshot.org/)
	- **- Otros recursos:** ninguno

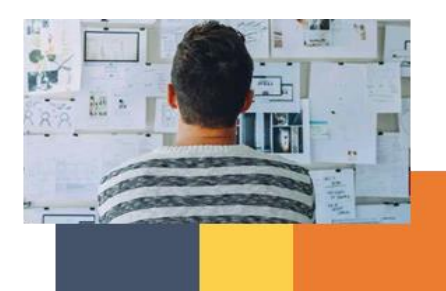

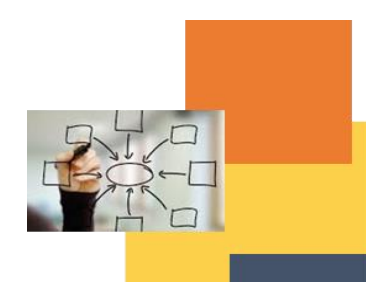

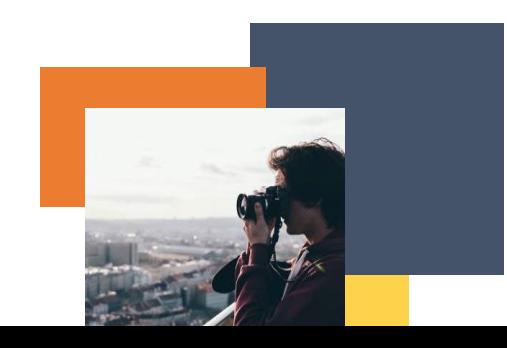

### Descripción

 **Texto descriptivo**: Cada proyecto audiovisual estará condicionado por el tipo de patrimonio que elijamos (cultural, material e inmaterial, o natural). La elección de la composición fotográfica o de la luz del día dependerá de esta tipología y del mensaje que vayamos a transmitir sobre el bien patrimonial. De este modo, la música y la grabación de sonido deben adaptarse a cada proyecto. Realizar tres proyectos diferentes para tres elementos patrimoniales nos permitirá apreciar esas diferencias.

#### **Ilustración:**

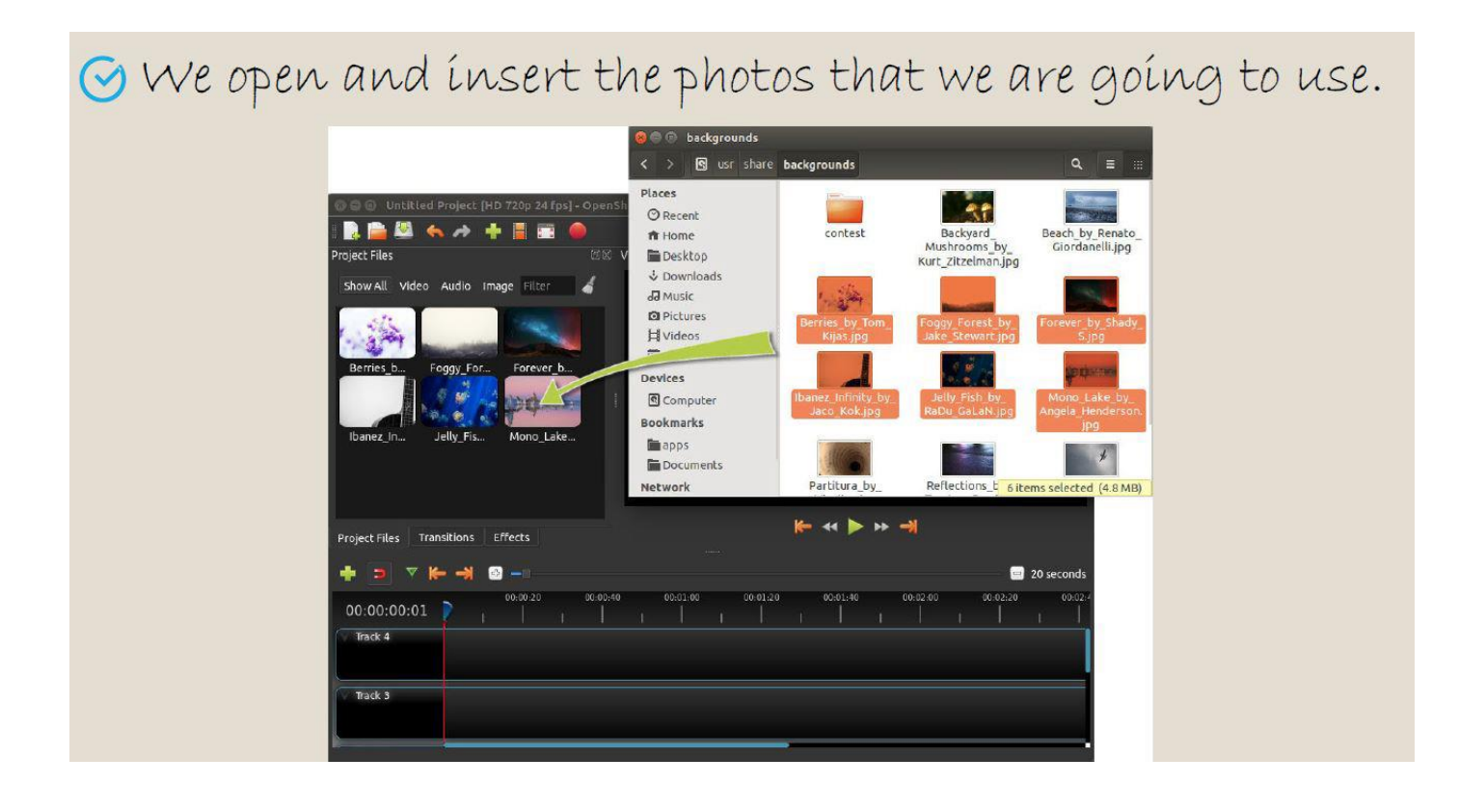

![](_page_1_Picture_4.jpeg)

![](_page_1_Picture_5.jpeg)

![](_page_1_Picture_6.jpeg)

![](_page_2_Picture_0.jpeg)

![](_page_2_Picture_1.jpeg)

![](_page_2_Picture_2.jpeg)

![](_page_2_Picture_3.jpeg)

![](_page_2_Picture_4.jpeg)

G Finally, we export the video for the audiovisual project.

![](_page_3_Picture_1.jpeg)

#### Instrucciones

- 1. PASO 1 Elija tres activos
- 2. PASO 2 Seleccione las fotos (series fotográficas), la música, el guion y las grabaciones para cada uno de los elementos
- 3. PASO 3 Utilice el programa OpenShot para colocar los elementos en una pista y exportar un vídeo

#### Resultados esperados

- Reconocer las diferencias en el contenido multimedia aplicado a cada bien patrimonial.
- Aprender a utilizar el software OpenShot para generar el proyecto audiovisual.

#### **Esta actividad se puede utilizar en otros (módulos, cursos, temas, lecciones):**

**Módulo II, Vídeo del curso, Vídeo del tema, Lección I.**

![](_page_3_Picture_11.jpeg)

![](_page_3_Picture_12.jpeg)

![](_page_3_Picture_13.jpeg)

### **DIGICOMP (Competencias desarrolladas):**

### **1. INFORMACIÓN Y ALFABETIZACIÓN DE DATOS**

- 1.1 Navegación, búsqueda y filtrado de datos, información y contenido digital
- 1.2 Evaluación de datos, información y contenido digital
- 1.3 Gestionar datos, información y contenidos digitales

### **2. COMUNICACIÓN Y COLABORACIÓN**

- 2.1 Interactuar a través de tecnologías digitales
- 2.2 Compartir a través de tecnologías digitales
- 2.3 Participar como ciudadanos a través de las tecnologías digitales
- 2.4 Colaborar a través de las tecnologías digitales

### **3. CREACIÓN DE CONTENIDO DIGITAL**

- 3.1 Desarrollando contenido digital
- 3.2 Integración y reelaboración de contenidos digitales
- 3.3 Derechos de autor y licencias
- **4. SEGURIDAD**

# **5. SOLUCIÓN DE PROBLEMAS**

- 5.1 Resolver problemas técnicos
- 5.2 Identificar necesidades y respuestas tecnológicas
- 5.3 Utilización creativa de las tecnologías digitales
- 5.4 Identificar carencias de la competencia digital

### **ENTRECOMP (Competencias desarrolladas):**

### **1. IDEAS Y OPORTUNIDADES**

- 1.1 Detección de oportunidades
- 1.2 Creatividad
- 1.3 Visión
- 1.4 Valoración de las ideas
- 1.5 Pensamiento ético y sostenible

# **2. RECURSOS**

- 2.1 Autoconciencia y autoeficacia
- 2.2 Motivación y perseverancia

#### **3. EN ACCIÓN**

- 3.1 Tomar la iniciativa
- 3.2 Planificación y gestión
- 3.3 Trabajar con otros
- 3.4 Aprender a través de las experiencias

![](_page_4_Picture_35.jpeg)

![](_page_4_Picture_36.jpeg)

![](_page_4_Picture_37.jpeg)

Ejemplo:

# <https://www.openshot.org/user-guide/>

OpenShot Video Editor es un galardonado editor de vídeo de código abierto, disponible en Linux, Mac y Windows. OpenShot puede crear impresionantes vídeos, películas y animaciones con una interfaz fácil de usar y un rico conjunto de características.

Aprender a usar OpenShot es fácil, y con esta guía, serás un maestro en poco tiempo.

![](_page_5_Picture_4.jpeg)

![](_page_5_Picture_5.jpeg)

![](_page_5_Picture_6.jpeg)